# Backups

#### tsaimh (2022, CC BY) lwhsu (2019-2020, CC BY) ? (?-2018)

#### 國立陽明交通大學資工系資訊中心

Computer Center, Department of Computer Science, NYCU

### **Outline**

- Backup devices and media
- Backup philosophy
- Unix backup and archiving commands

## Key Concepts

- The backup that has never been verified is the same as no backup
- Types
	- Scope
		- Full
		- Incremental
		- Differential
	- Storage
		- Hot/Cold
		- Online/Offline
		- Remote

#### Backup Media – By Physical Characteristics

- Hard Disk
	- Pro: common
	- Con: fragile
- Optical Disk
	- Pro: durable
	- Con: size
- Magnetic Tape
	- Pro: cost-effective
	- Con: slow

### Backup Media – By Product

- RAID
	- Redundant Array of Independent Disks
- NAS
	- Network Attached Storage
- $\bullet$  SAN
	- Storage Area Network

## Backup Media - By Availabi

- Off-line Storage
	- CD、DVD、MO
		- Adv:
			- Low cost, high reliability
		- Disadv:
			- Not-convenient, low speed
- Near-line Storage
	- JukeBox、Tape Library
		- $Adv:$ 
			- High capacity, high reliability
		- Disadv:
			- High malfunction rate, Not-convenient
- On-line Storage
	- Disk Array (RAID)
		- Adv:
			- Fast and high availability
		- Disadv:
			-

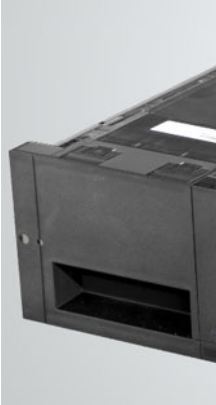

Tape Library (3U/72 Source: https://www. Library.aspx

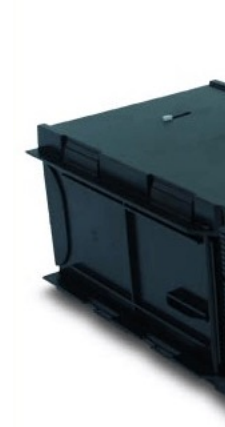

• High cost 6 and 1997 to the storage-optical-jukebox-**JukeBox** Source: https://kintror

#### Backup Media – Cloud

- Azure Backup
- AWS S3 Glacier / Deep Archive
- GCP Archival Cloud Storage

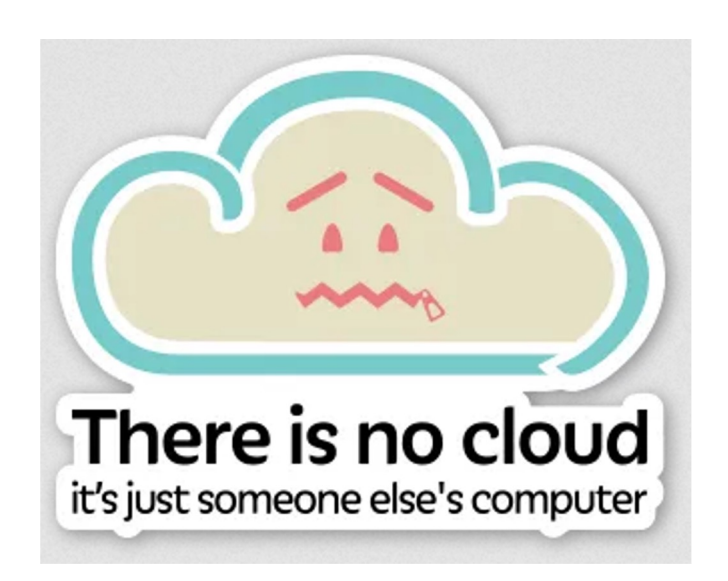

https://www.safer-computing.com/?p=5010

## Backup Philosophy

- Perform all dumps from one machine
- Label your tapes
- Pick a reasonable backup interval
- Choose filesystems carefully
- Make daily dumps fit on one tape
- Make filesystems smaller than your dump device
- Keep Tapes off-site
- Protect your backups
- Limit activity during dumps
- Check your tapes
- Develop a tape life cycle
- Design your data for backups
- Prepare for the worst

## Dumping filesystems – dump command (1)

- Used to backup filesystem into a large file to archive to an external device
- Advantages:
	- Backups can span multiple output media
	- Files of any type can be backed up and restored
	- Permissions, ownerships, and modification times are preserved
	- Files with holes are handled correctly
	- Backups can be performed incrementally
- Limitations:
	- Each filesystems must be dumped individually
	- Only filesystems on the local machine can be dumped
		- NFS filesystem is not allowed 9

### Dumping filesystems – dump command (2)

- Backup level
	- $0 \sim 9$ 
		- **Level 0 -> full backup**
		- Level N -> incremental backup of Level $\leq$  N-1 for N = 1  $\sim$  9
- dump command format
	- % dump [arguments] file-system
- dump command arguments
	- **u: update the /etc/dumpdates file after dump**
	- **f: the output backup file**
		- **Special device file, like /dev/nrsa0**
		- **Ordinary file**
		- **'-' to standard out**
		- **"user@host:file"**
	- **d: tape density in bytes per inch**
	- **s: tape length in feet**
	- **a: auto-size, bypass all tape length considerations (default d = 1600, s = 2300)**

#### Dumping filesystems – dump command (3)

#### ● Example: Full backup

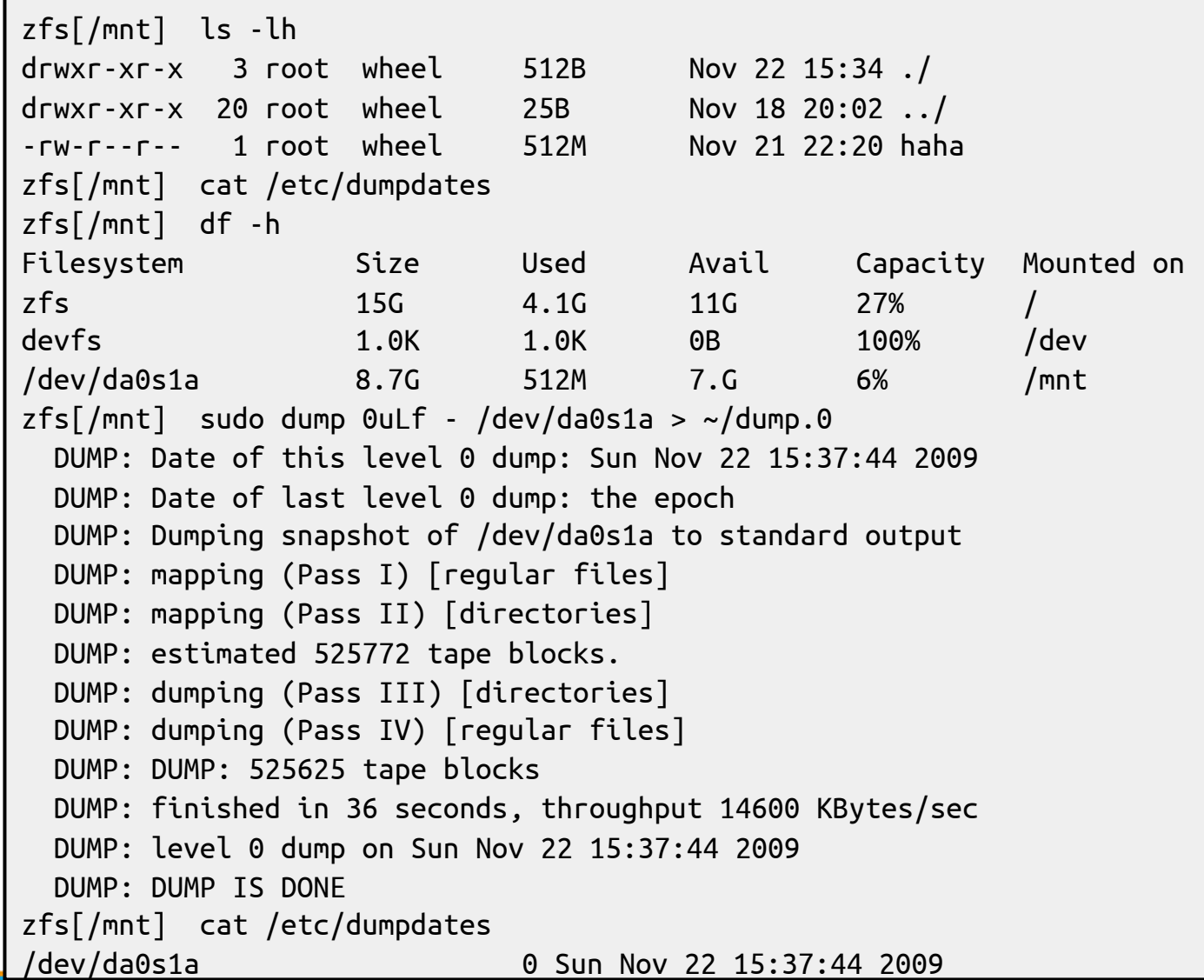

#### Dumping filesystems – dump command (4)

#### • Example: Incremental backup

zfs[/mnt] sudo cp -Rp /etc /mnt/ zfs[/mnt] ls -lh drwxr-xr-x 4 root wheel 512B Nov 22 15:48 ./ drwxr-xr-x 20 root wheel 25B Nov 18 20:02 ../ drwxr-xr-x 20 root wheel 2.0K Nov 22 15:35 etc/ -rw-r--r-- 1 root wheel 512M Nov 21 22:20 haha  $zfs[/mnt]$  sudo dump 2uLf - /dev/da0s1a > ~/dump.2 DUMP: Date of this level 2 dump: Sun Nov 22 15:49:04 2009 DUMP: Date of last level 0 dump: Sun Nov 22 15:37:44 2009 DUMP: Dumping snapshot of /dev/da0s1a to standard output DUMP: mapping (Pass I) [regular files] DUMP: mapping (Pass II) [directories] DUMP: estimated 2267 tape blocks. DUMP: dumping (Pass III) [directories] DUMP: dumping (Pass IV) [regular files] DUMP: DUMP: 2124 tape blocks DUMP: finished in less than a second DUMP: level 2 dump on Sun Nov 22 15:49:04 2009 DUMP: DUMP IS DONE zfs[/mnt] cat /etc/dumpdates /dev/da0s1a 0 Sun Nov 22 15:37:44 2009 /dev/da0s1a 2 Sun Nov 22 15:49:04 2009  $zfs[/mnt]$  ls -lh  $\sim$ /dump\* -rw-rw-r-- 1 tsaimh user 513M Nov 22 15:38 /home/tsaimh/dump.0 -rw-rw-r-- 1 tsaimh user 2.1M Nov 22 15:49 /home/tsaimh/dump.2

## Restoring from dumps – restore command (1)

- Restore can do
	- Restoring individual files
	- Restoring entire filesystem
- Options of restore command
	- i: interactive restore
	- r: restore an entire filesystem
	- f: the backup file that restore is going to use

## Restoring from dumps – restore command (2)

• Restore individual file interactively

```
zfs[/tmp] cat \sim/dump.2 | restore if -
restore > ?
Available commands are:
        ls [arg] - list directory
        cd arg - change directory
        pwd - print current directory
        add [arg] - add `arg' to list of files to be extracted
        delete [arg] - delete `arg' from list of files to be extracted
        extract - extract requested files
        setmodes - set modes of requested directories
        quit - immediately exit program
        what - list dump header information
        verbose - toggle verbose flag (useful with ``ls'')
        help or `?' - print this list
If no `arg' is supplied, the current directory is used
```
## Restoring from dumps – restore command (3)

• Restore individual file interactively (cont.)

```
zfs[/tmp] cat \sim/dump.2 | restore if -
restore > ls
.:
.snap/ etc/
restore > cd etc
restore > add make.conf
restore > extract
set owner/mode for '.'? [yn] n
restore > quit
zfs[/tmp] ls -ld etc
drwxr-xr-x 2 tsaimh wheel 3 Nov 22 15:35 etc/
zfs[/tmp] ls -l etc
drwxr-xr-x 2 tsaimh wheel 3 Nov 22 15:35 ./
drwxrwxrwt 10 root wheel 42 Nov 22 15:58 ../
-rw-r--r-- 1 tsaimh wheel 590 Nov 19 23:04 make.conf
```
## Restoring from dumps – restore command (4)

- Restore entire filesystem
	- The target filesystem should be newfs-ed and mounted first
		- \$ newfs /dev/ada2
		- \$ mount /dev/ada2 /mnt
		- \$ cd /mnt
		- \$ restore -rf /home/temp/root.0
	- Restore will leave a file 'restoresymtable' for incremental backup. You can remove it after all incremental backups are restored.
	- Steps
		- Restore level 0 first
		- Restore incremental dumps

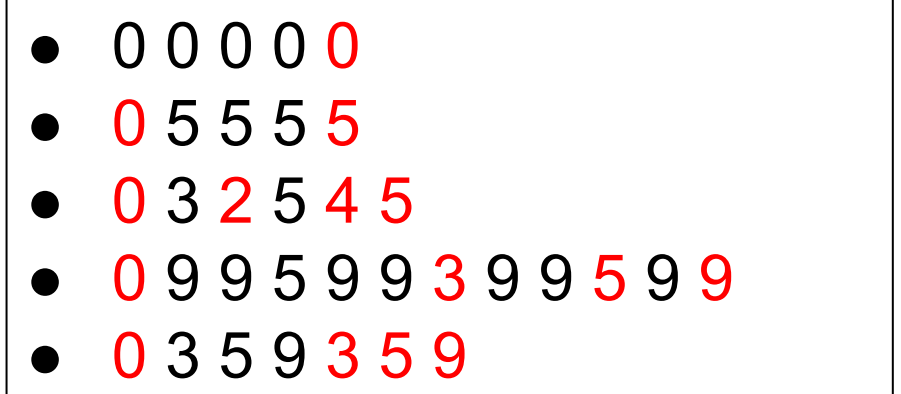

## Other archiving programs

#### tar command

- Read multiple files and packages them into one file
- Example

# tar czvf etc.tar.gz /etc/ # tar xzvf etc.tar.gz # tar cf - fromdir | tar xfp - -C todir

- dd command
	- Copy filesystems between partitions of exactly the same size ○ Example

# dd if=/dev/rst0 of=/dev/rst1 # dd if=/tmp/kern.flp of=/dev/fd0 # dd if=/dev/da1 of=/dev/da2 bs=1048576

### CS home backup

- Using rsync
	- rsync -a --delete
		- -a: archive mode
			- Recursive and preserve everything
		- --delete:
			- Delete any file that are not in the sending sid

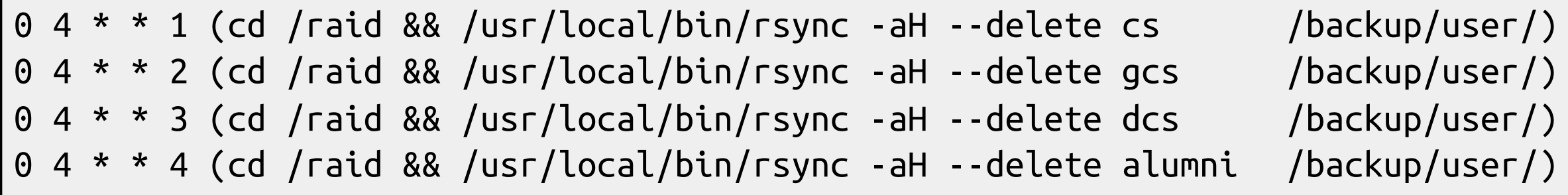

### CS home backup

- Snapshot
	- CS home snapshot

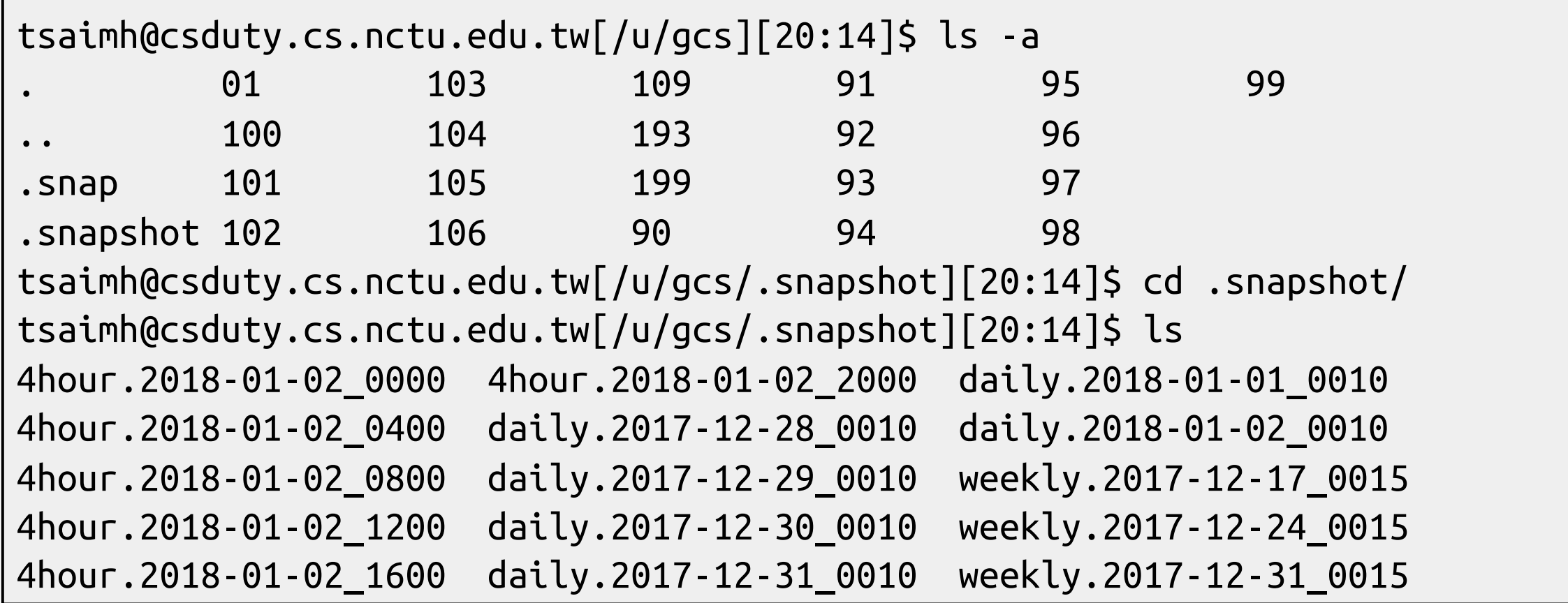

#### UFS Snapshot

```
derek[/] df -h
Filesystem Size Used Avail Capacity Mounted on
/dev/ad4s1a 70G 16G 48G 25% /
devfs 1.0K 1.0K 0B 100% /dev
derek[/] sudo mount -u -o snapshot /.snap/snapshot /
derek[/] df -h
Filesystem Size Used Avail Capacity Mounted on
/dev/ad4s1a 70G 16G 48G 25% /
devfs 1.0K 1.0K 0B 100% /dev
derek[~] sudo mdconfig -a -t vnode -f /.snap/snapshot -u 1
WARNING: opening backing store: /.snap/snapshot readonly
derek[~] sudo mount -r /dev/md1 /mnt
derek[~] ls /mnt/
./ COPYRIGHT compat@ ftp/ mnt/ sys@
../ bin/ dev/ home/ proc/ tmp/
.cshrc boot/ dist/ lib/ rescue/ usr/
.profile cdrom/ entropy libexec/ root/ var/
.snap/ cdrom1/ etc/ media/ sbin/
derek[~] sudo umount /mnt
derek[~] sudo mdconfig -d -u 1
```
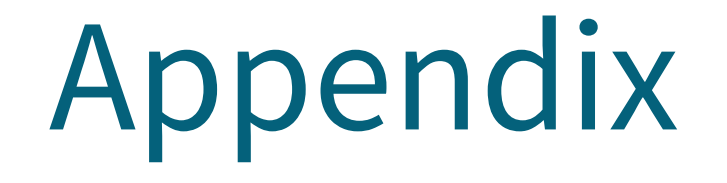

#### 國立陽明交通大學資工系資訊中心

Computer Center, Department of Computer Science, NYCU

## Backup Media – By Storage (1)

- By Storage category
	- Hard disk
		- **SATA / SAS / SSD**
			- $\bullet$  120  $\sim$  450 MB/s
		- **1 TB SATA3: NT 1,500**
		- **2 TB SATA3: NT 2,000**
		- **4 TB SAS: NT 9,000**
		- **256 G SSD: NT 2,500**
		- **Different "types"**
			- **RAID**
			- **Cold Archive**

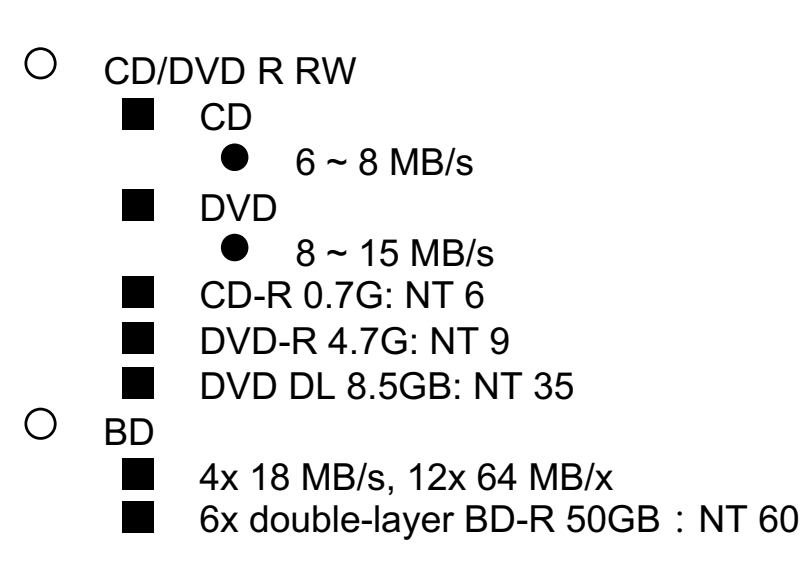

## Backup Media – By Storage (2)

- **Types** 
	- **DAT (Digital Audio Tape) 4mm tapes**
		- **DDS (Digital Data Storage), Minimal Error Rate, Higher Efficiency**
		- **DDS-4** (often used)
			- **20/40GB(compressed), about NT 400.**
			- **1.0~3.0MB/s**
	- **Travan tapes**
		- **High Transfer Rate**
		- **Travan 40 (often used)**
			- **20/40GB(compressed), about NT 2000.**
			- **Up to 8.0MB/s**
	- **DLT (Digital Linear Tape)**
		- **High Capacity, Solid Reliability**
		- **Media**
			- **Max 800 GB, about NT 4000.**
			- **Speed: Up to 60 MB/s**
	- **LTO Ultrium**
		- **Fast Transfer Rate, High Performance, and High Storage Capacity**
		- **LTO Ultrium 3 (often used)** 
			- **Max 1600 GB, about NT 5000.**
			- **Speed: up to 80 MB/s**
			- **Tape Drive is much more expensive……** 23

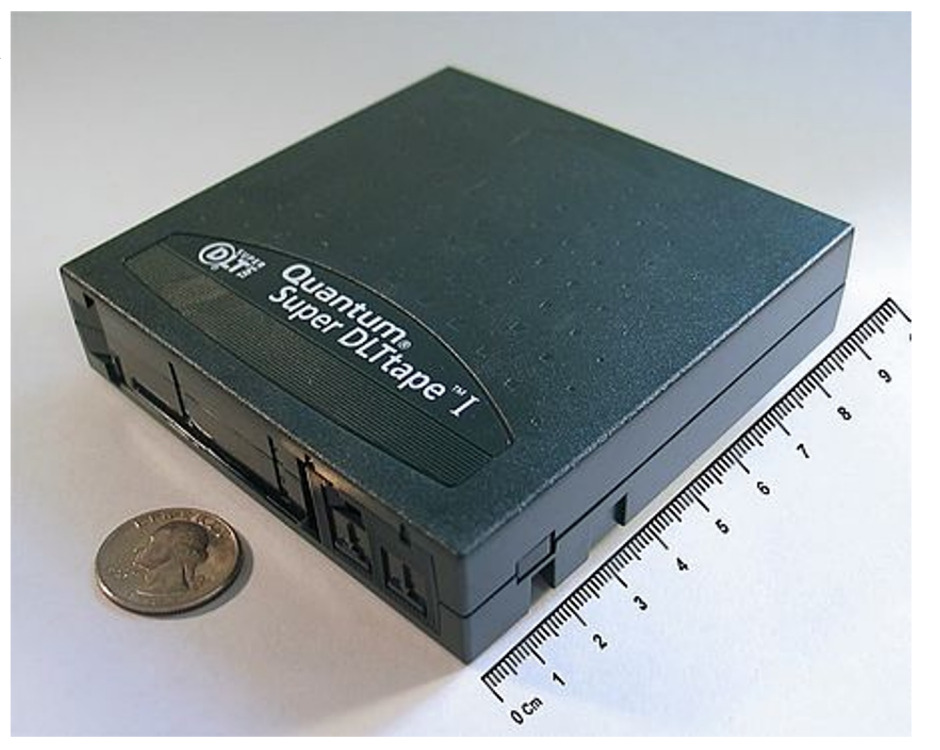

https://en.wikipedia.org/wiki/Digital\_Linear\_Tape

### Backup Media – By Storage (3.1)

#### ● Backup media compare

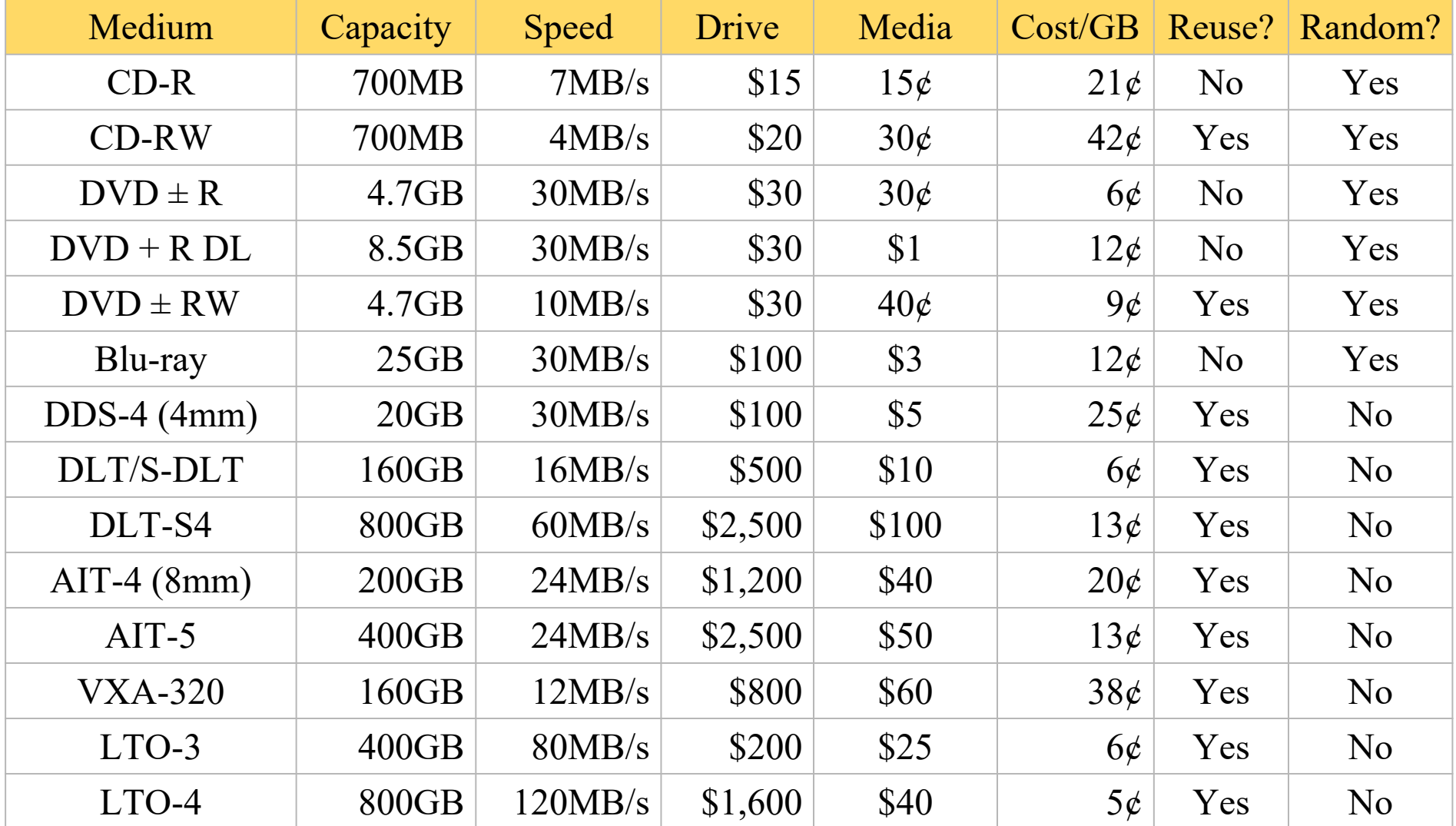

### Backup Media – By Storage (3.2)

- **MO (Magneto-Optical)**
	- **MO 540M, 640M, 1.3G, 2.3G**
- **Removable Media**
	- **Floppy, ZIP, LS-120**
- **Jukebox**
	- **Automatically change removable media**
		- **DAT, DLT, CD, ...**
- **Tape Library**
	- **Hardware backup solution for large data set**

## Backup Media – By Storage (4)

- Jukebox
	- Automatically change removable media
	- Available for several types of media
		- DAT, DLT, CD

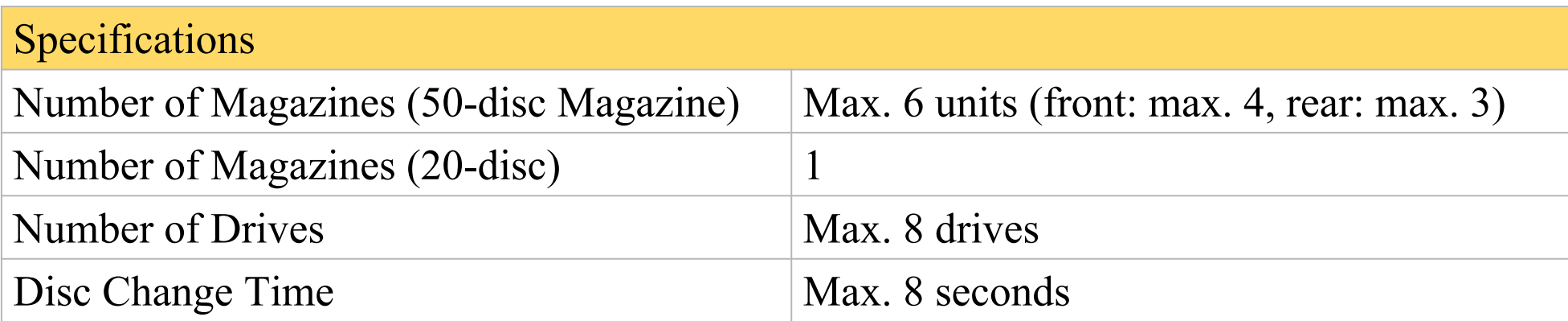

#### Backup Media - By Storage

#### Tape Library

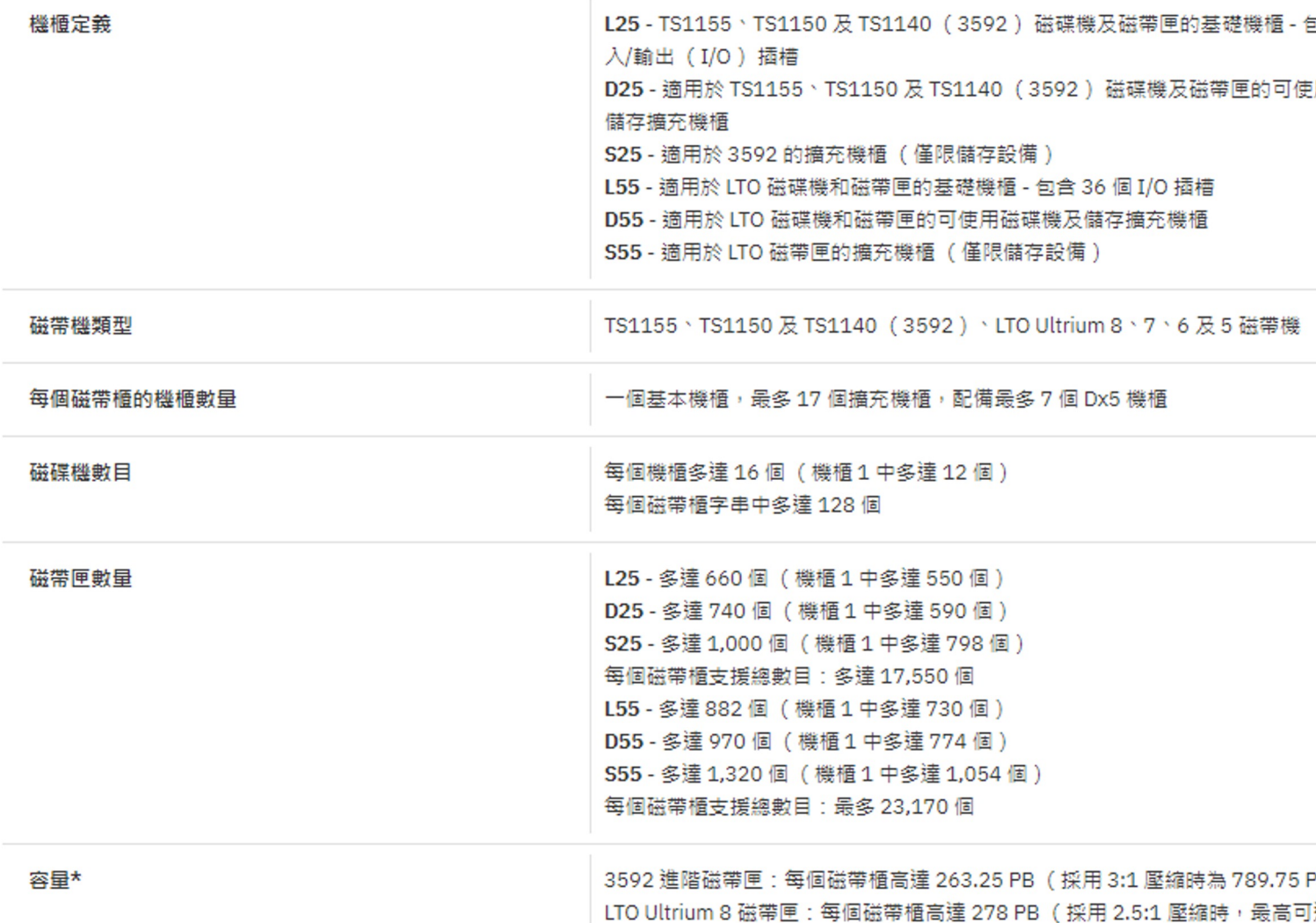

### Backup Media – By Enterprise Product (1)

#### • RAID architecture

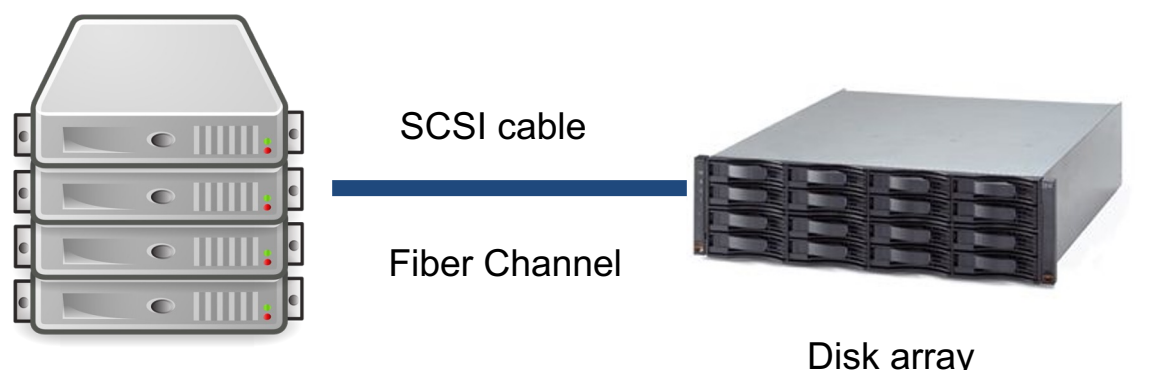

Server

IBM TotalStorage DS6000 的目標:

- 以合理價格的儲存系統解決方案,為大中型企業提供高可用性
- 具有企業級功能、模組化、可擴充特性,能支援開放性平台與大型主機
- 提供進階複製服務,與 IBM TotalStorage DS8000 系列及 IBM TotalStorage Enterprise Storage Server® (ESS) 800 和 750 系統互通
- 提供 GUI 介面與「快捷組態 (Express Configuration)」精靈,透過隨附的 IBM TotalStorage DS Storage Manager 來簡化系統配置與管理
- 採用模組化、3U、16 個磁碟機、機架式,隨儲存需求而增,最高可達 67.2 TB 的實體容量

#### Backup Media – By Enterprise Product (2)

- NAS (Network Attached Storage)
	- $\circ$  Storage + Server + Cross-platform access OS + network access protocol Support:

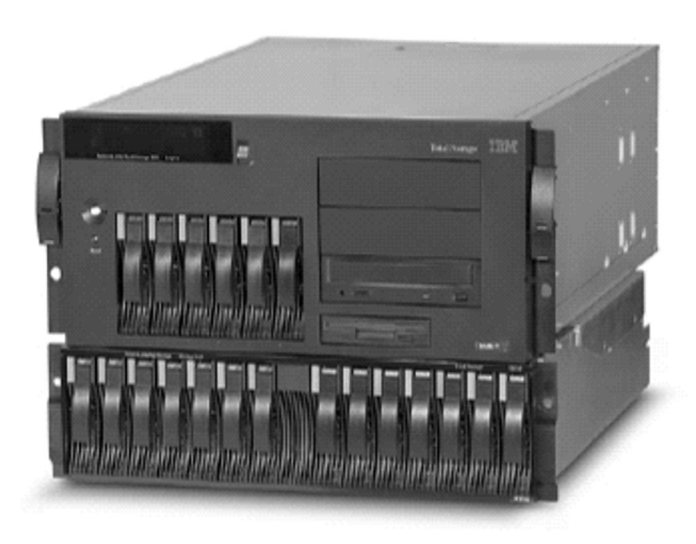

IBM NAS 300G Supported Protocol: NFS, HTTP, FTP, CIFS **Netware** 

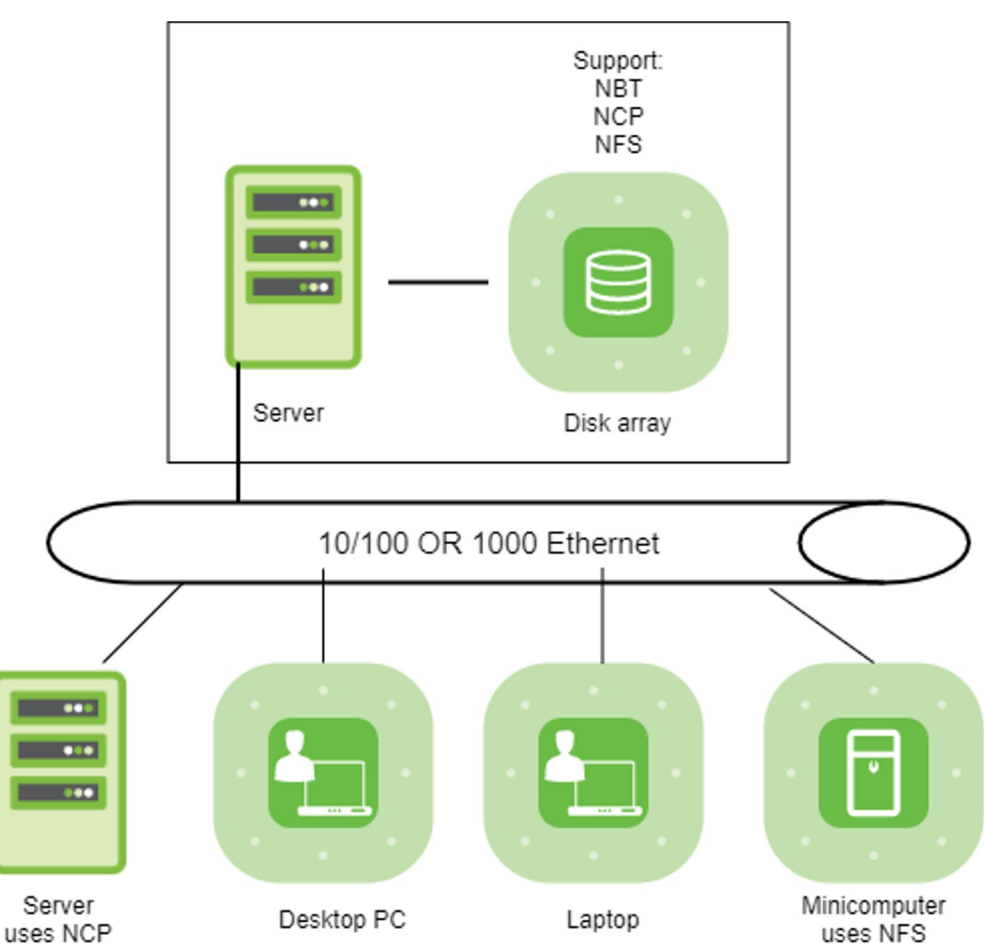